## Nastavení antivirového programu AVG pro správnou funkci K.O.S.

V závislosti na nastavení Vašeho antivirového programu AVG je možné, že vyhodnotí ovládací software K.O.S. jako potenciální hrozbu. **Jedná se o falešný poplach!** Tento nedostatek lze poměrně jednoduše napravit.

1. Poklikejte na ikonu AVG v systémové liště (obvykle vpravo dole). Zobrazí se Vám okno s ovládacím panelem AVG.

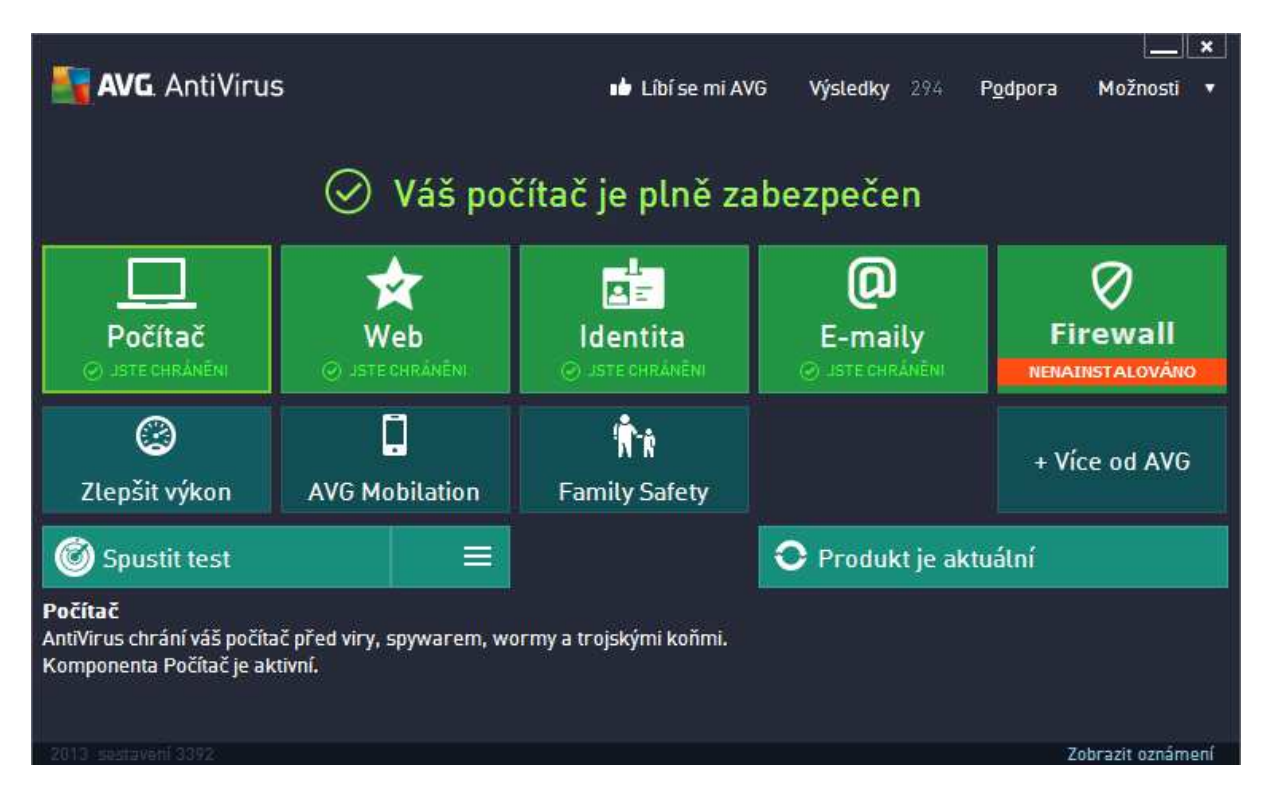

2. Klikněte na ikonu Počítač. Otevře se okno s dalšími volbami.

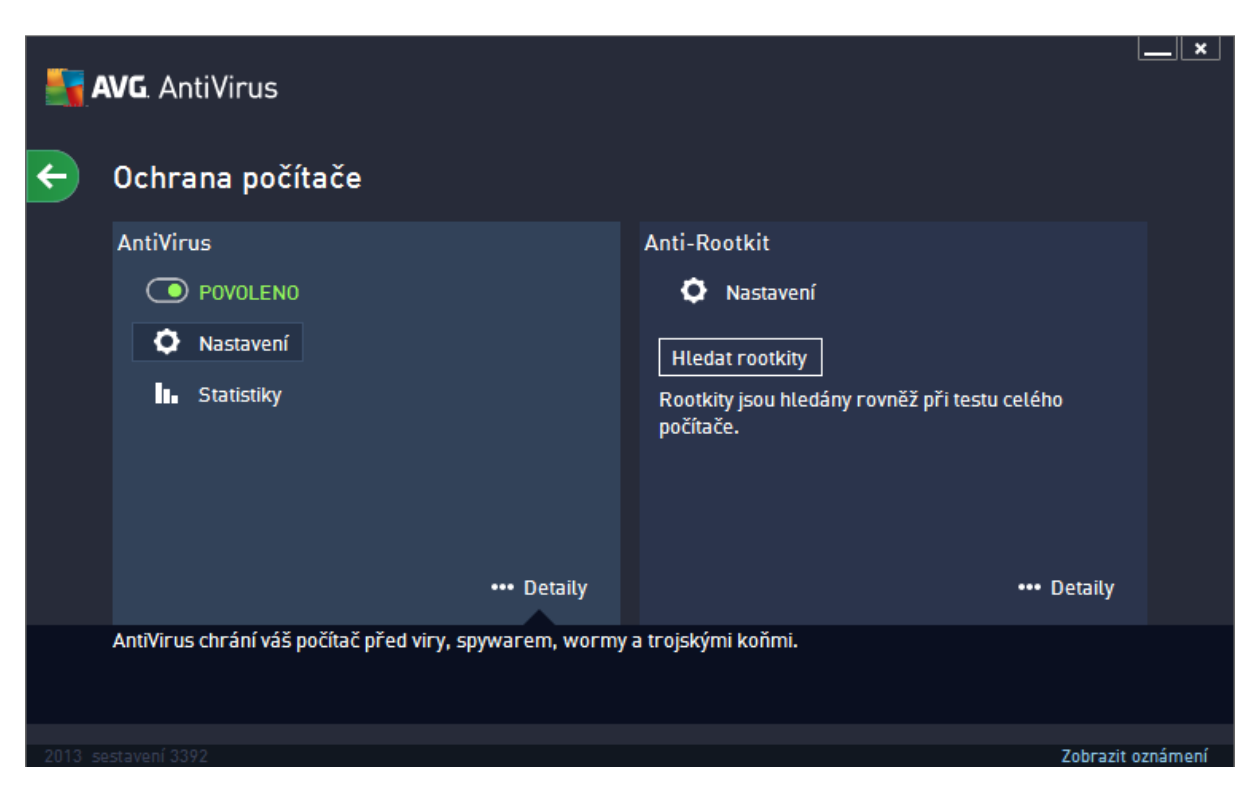

3. Klikněte na tlačítko Nastavení. Zobrazí se okno s pokročilými možnostmi nastavení

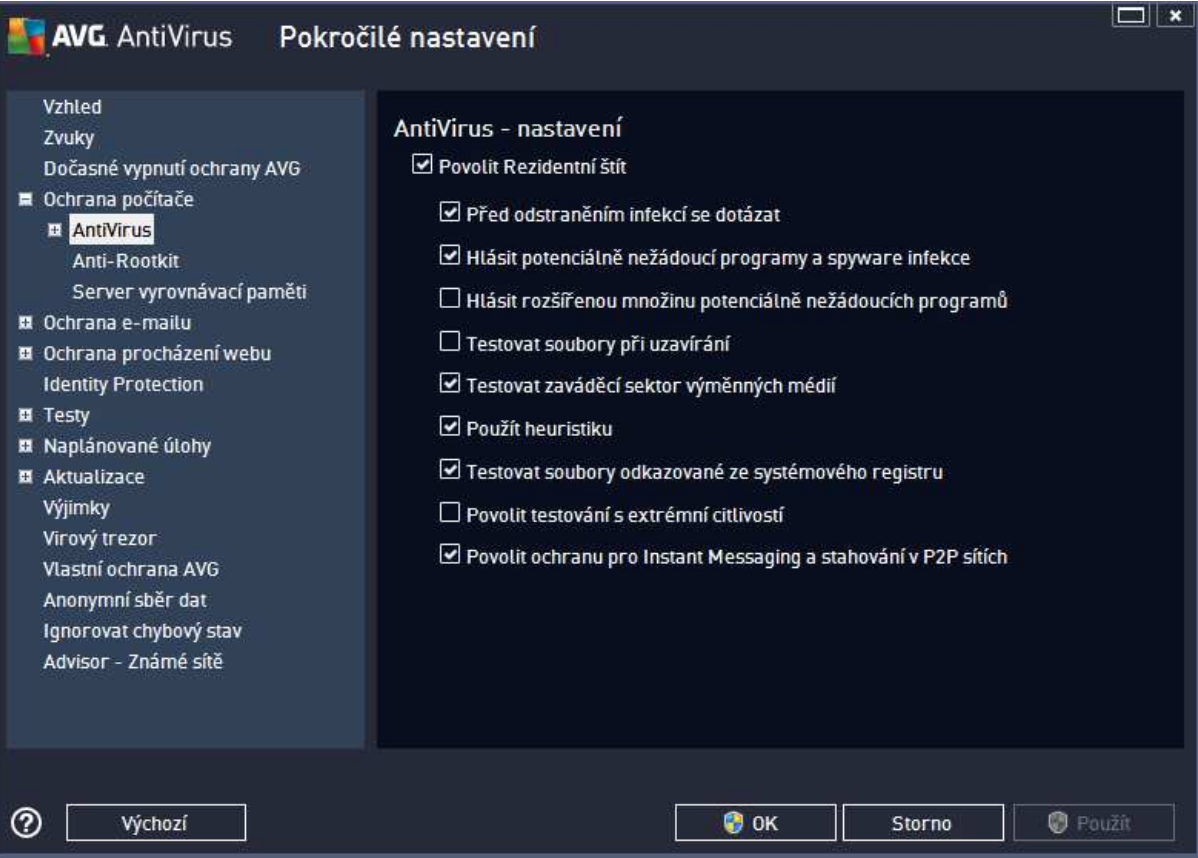

4. Zvolte v pravém sloupci Výjimky. V pravé části okna klikněte na Přidat výjimku.

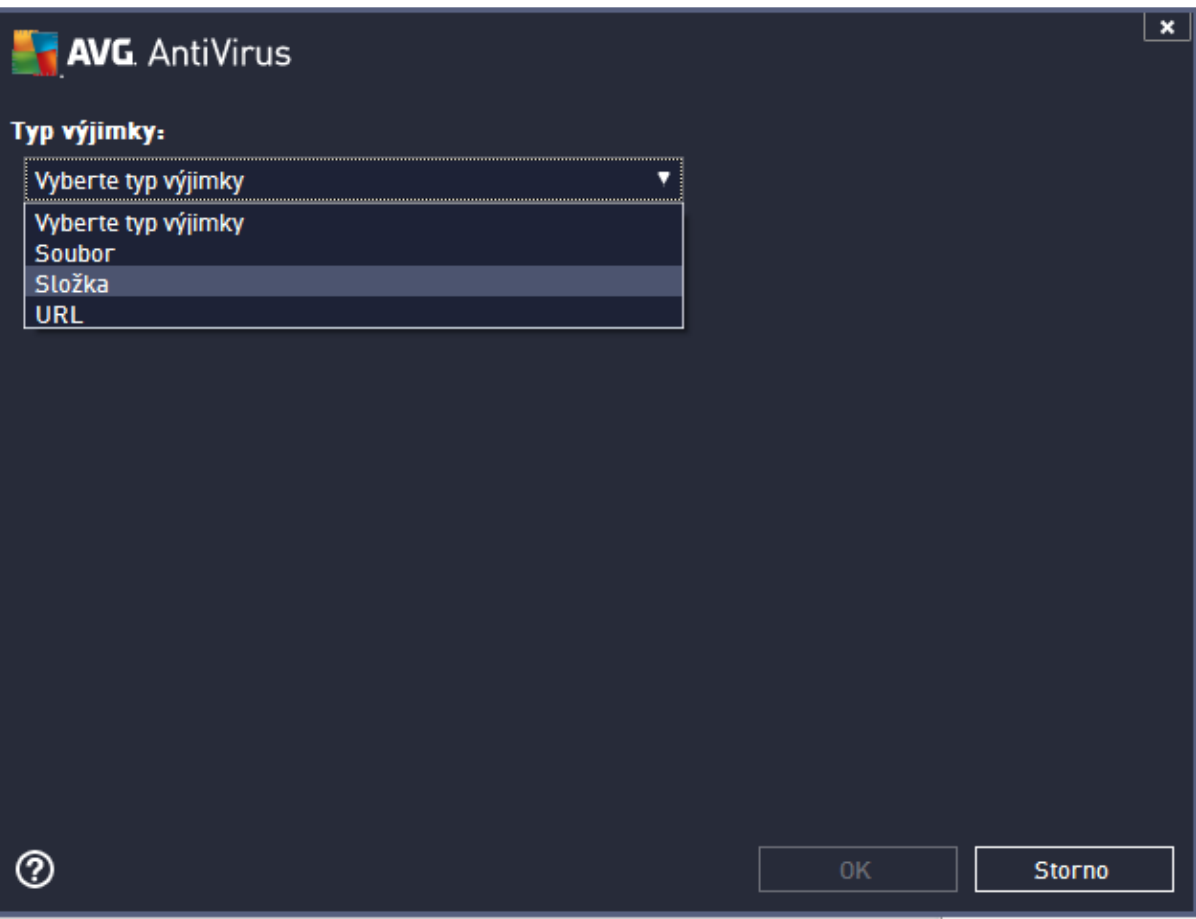

5. Z rozevíracího seznamu zvolte možnost Složka. V dalším okně klikněte na Procházet a proklikejte se až ke složce, ve které je nainstalovaný program K.O.S. Zpravidla se jedná o cestu *c:\Program Files\K.O.S - KONDICNI ORGANOVY SKENER\*  Svoji volbu potvrďte stisknutím tlačítka OK.

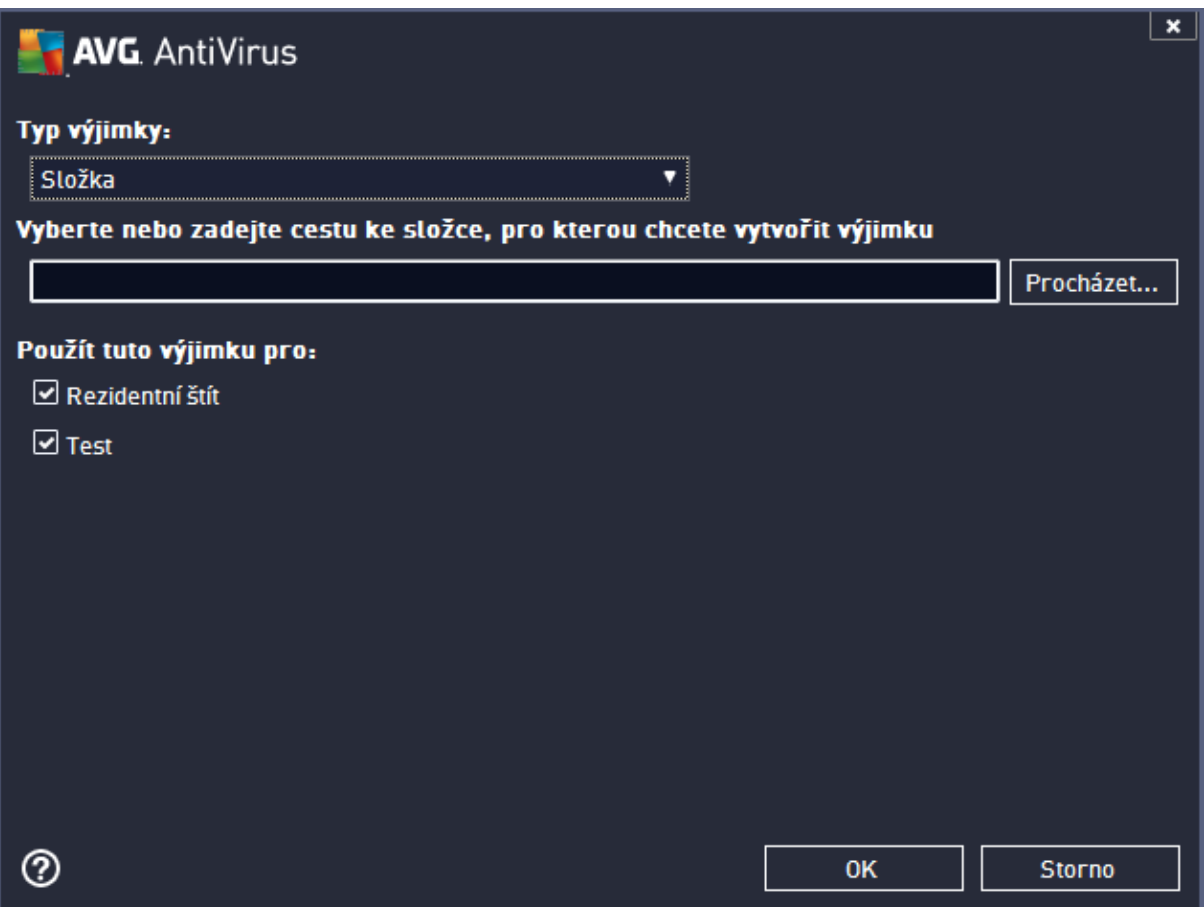